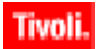

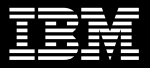

**[1.0.3744](#page-0-0)** 

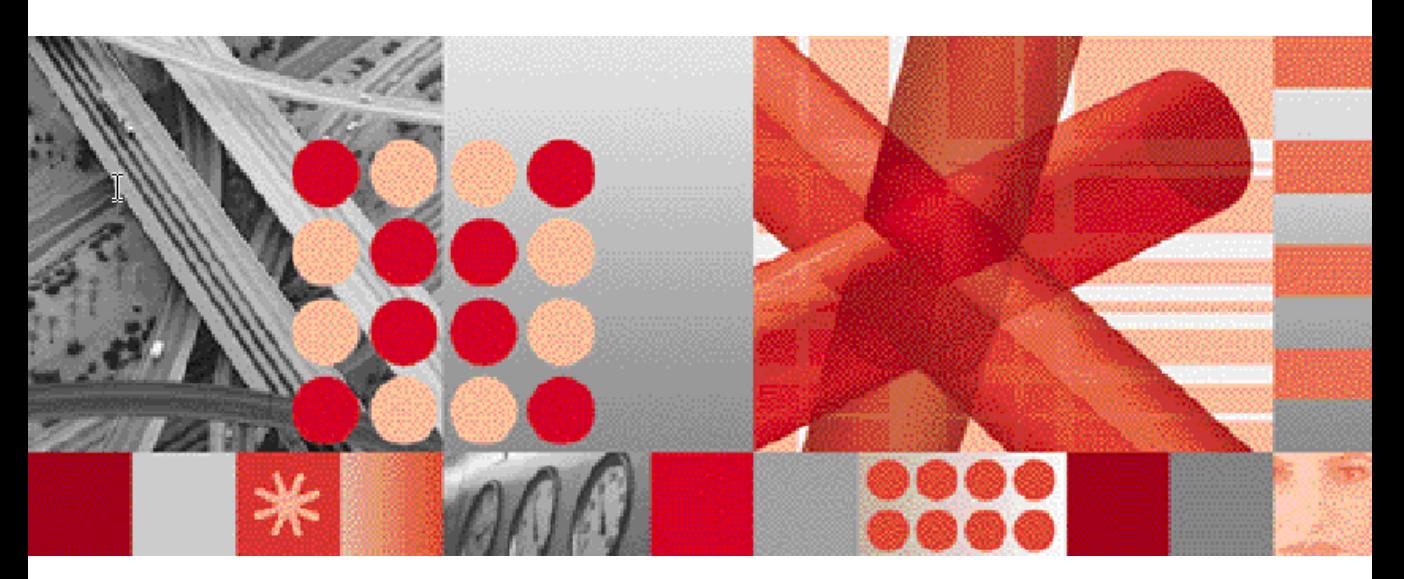

# <span id="page-0-1"></span><span id="page-0-0"></span>**Reference Guide Publication Date: December 22, 2007**

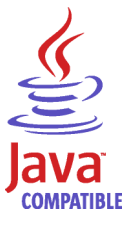

Note

Before using this information and the product it supports, read the information in [Appendix A. "Notices" on page 25](#page-30-0).

This edition applies to [1.0.3744](#page-0-0) of [Netcool/OMNIbus Probe for Nortel CNM](#page-0-0) [\(SC23-6398-02\)](#page-0-0) and to all subsequent releases and modifications until otherwise indicated in new editions. This edition replaces SC23-6398-01.

#### **© Copyright International Business Machines Corporation, 2007. All rights reserved.**

US Government Users Restricted Rights - Use, duplication or disclosure restricted by GSA ADP Schedule Contract with IBM Corp.

# **[Contents](#page-4-0)**

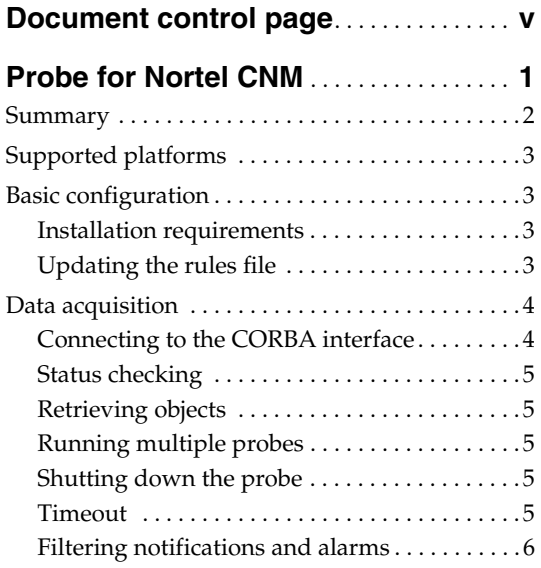

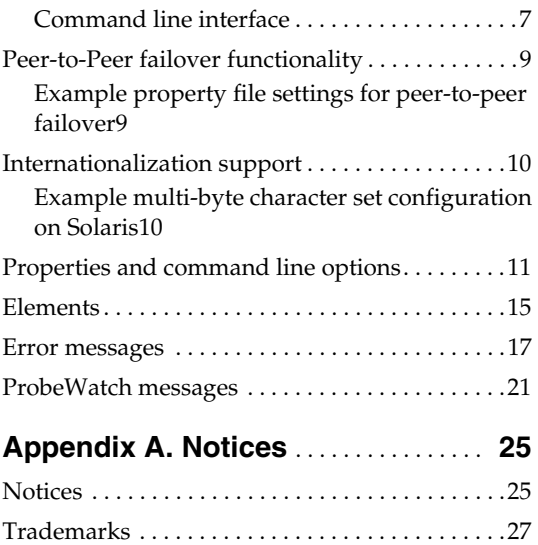

#### **iv [Netcool/OMNIbus Probe for Nortel CNM Reference Guide](#page-0-1)**

Download from Www.Somanuals.com. All Manuals Search And Download.

# <span id="page-4-1"></span><span id="page-4-0"></span>**Document control page**

The Netcool/OMNIbus Probe for Nortel CNM documentation is provided in softcopy format only. To obtain the most recent version, visit the IBM Tivoli Netcool Information Center:

<http://publib.boulder.ibm.com/infocenter/tivihelp/v8r1/index.jsp>

| <b>Document</b><br>version | <b>Publication</b><br>date | <b>Comments</b>                                                               |
|----------------------------|----------------------------|-------------------------------------------------------------------------------|
| 01                         | June 22, 2007              | First IBM publication.                                                        |
| 02                         | December 22,<br>2007       | Summary section updated.<br>Secure FTP connection information added.          |
|                            |                            | Connecting to a remote system section added.<br>FtpPassword property removed. |

**Table 1.** *Document modification history*

#### **vi [Netcool/OMNIbus Probe for Nortel CNM](#page-4-1) [Reference Guide](#page-4-1)**

Download from Www.Somanuals.com. All Manuals Search And Download.

# <span id="page-6-1"></span><span id="page-6-0"></span>**Probe for Nortel CNM**

Nortel CNM (CDMA Network manager) is a networking and service management system that provides a real-time view of the service provisioning, order managment, fault and performance management for an enterprise customer's network. This system supports multiple wireless network technologies, and customer management interfaces for the creation, delivery, and playback of multimedia over GSM and CDMA2000 wireless networks.

The Probe for Nortel CNM collects alarms from Nortel CNM system using a 3GPP2 CORBA (Common Object Request Broker Architecture) interface for CDMA2000 networks.

This guide contains the following sections:

- *[Summary](#page-7-0)*
- *[Supported platforms](#page-8-0)*
- *[Basic configuration](#page-8-1)*
- *[Data acquisition](#page-9-0)*
- *[Peer-to-Peer failover functionality](#page-14-0)*
- *[Internationalization support](#page-15-0)*
- *[Properties and command line options](#page-16-0)*
- *[Elements](#page-20-0)*
- *[Error messages](#page-22-0)*
- *[ProbeWatch messages](#page-26-0)*

# <span id="page-7-0"></span>**Summary**

[Table 2](#page-7-1) provides a summary of the Probe for Nortel CNM.

#### <span id="page-7-1"></span>**Table 2.** *Summary*

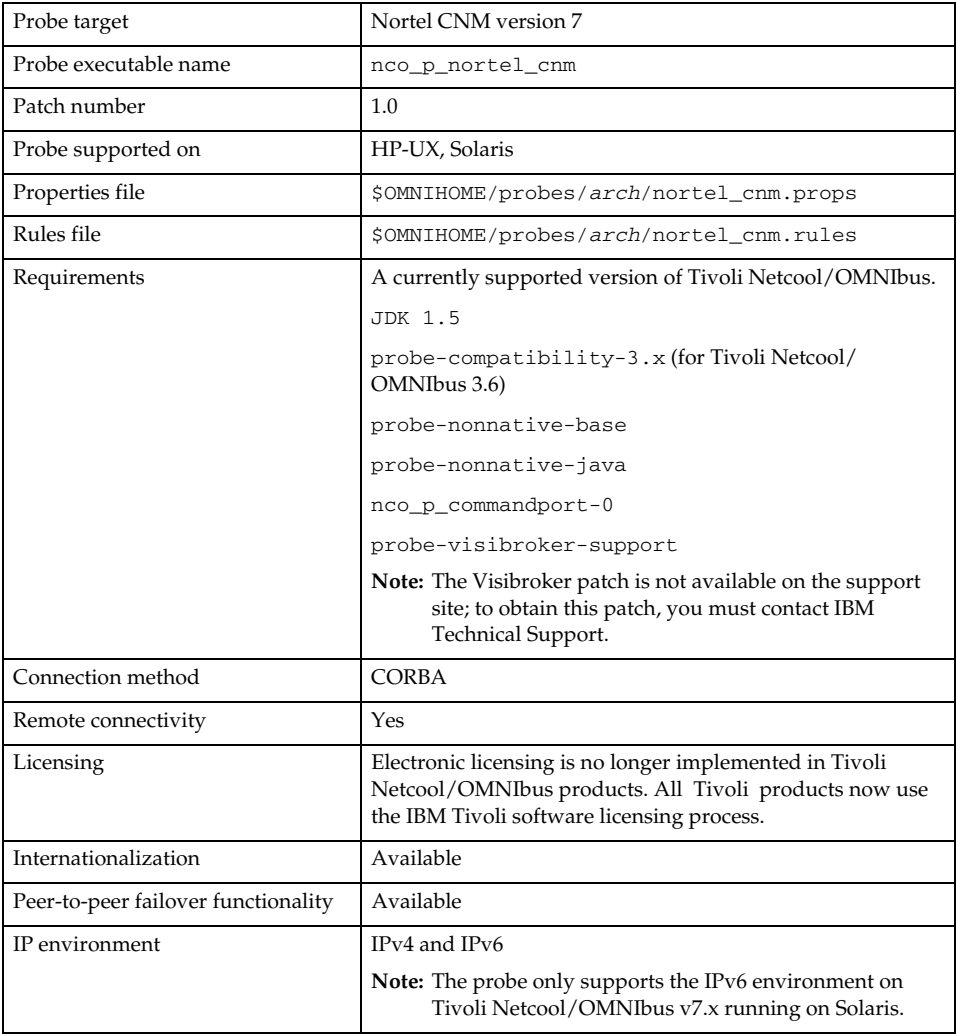

# <span id="page-8-0"></span>**Supported platforms**

For details of the versions of HP-UX and Solaris on which this probe is supported, see the following page on the IBM Tivoli Netcool Information Center:

[http://publib.boulder.ibm.com/infocenter/tivihelp/v8r1/index.jsp?topic=/com.ibm.net](http://publib.boulder.ibm.com/infocenter/tivihelp/v8r1/index.jsp?topic=/com.ibm.netcool_OMNIbus.doc/Supported_Platforms.htm) [cool\\_OMNIbus.doc/Supported\\_Platforms.htm](http://publib.boulder.ibm.com/infocenter/tivihelp/v8r1/index.jsp?topic=/com.ibm.netcool_OMNIbus.doc/Supported_Platforms.htm)

# <span id="page-8-1"></span>**Basic configuration**

This section describes the basic configuration requirements for the Probe for Nortel CNM.

### <span id="page-8-2"></span>**Installation requirements**

Before running the probe, you must install the JDK 1.5 runtime libraries and the following IBM Tivoli Netcool/OMNIbus patches in the following order:

- 1. probe-compatibility-3.x
- 2. probe-nonnative-base
- 3. probe-nonnative-java
- 4. nco\_p\_commandport-0
- 5. probe-visibroker-support

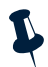

**Note:** These patches (except the VisiBroker patch) are available from the IBM Support Site. To obtain the VisiBroker patch, you must contact IBM Support.

### <span id="page-8-3"></span>**Updating the rules file**

The Probe for Nortel CNM is supplied with a lookup table (Corba\_3gpp2\_ R6C1.lookup). This file is installed in the following location:

\$OMNIHOME/probes/includes/

This file is referenced in the rules file by the following command:

include "/opt/netcool/probes/includes/Corba\_3gpp2\_R6C1.lookup"

If the Tivoli Netcool/OMNIbus installation directory is different from /opt/netcool/, you must update the rules file include statement accordingly.

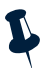

**Note:** \$OMNIHOME cannot be used in the paths to the lookup files; you must enter the full path to the Tivoli Netcool/OMNIbus installation directory.

## <span id="page-9-0"></span>**Data acquisition**

The Probe for Nortel CNM gathers events from the Nortel CNM 3GPP servers using a Common Object Request Broker Architecture (CORBA) interface. CORBA is an Object Management Group specification that provides a standard interface definition between objects in a distributed environment; that is, it allows applications to communicate with one another regardless of where they are located or who has designed them.

### <span id="page-9-1"></span>**Connecting to the CORBA interface**

The Probe for Nortel CNM acts as an Integration Reference Point (IRP) Manager. The AlarmIRPOperation and NotificationIRPOperation points form a part of the IRP agent to which the probe connects through a CORBA interface.

The probe uses the Using Interoperable Object Reference (IOR) files for this connection:

#### **Using IOR files**

To connect to the CORBA interface, the probe uses the SecurityIRPAgent Interoperable Object Reference (IOR) file. If the IOR file is on a remote machine, specify the FTP command that the probe must use to access it using the SecurityIrpFtpCommand property. If the IOR file is on a local machine, specify its location using the NortelSecurityIrpFile property.

#### **Connecting to a remote system**

The probe uses secure mode to connect to the remote machine where the IOR file is available.

To access the IOR file on the remote machine, perform the following steps:

- 1. Set up the required OpenSSL environment in both the probe server and target system.
- 2. Create your own PKI key. Remember the password that you specify while creating the PKI key.
- 3. Change the access permissions of the PKI key for the SSH to access.
- 4. Edit the download\_ior.sh script so that the IOR\_FILE\_NAME script variable points to the same value as the NortelSecurityIrpFile property.
- 5. Replace the <remote machine name>:<remote path to nortel ior file> text in the download\_ior.sh script with the location and name of the remote machine.
- 6. Replace the <password> text in the add-passwd script with the password you specified while creating the PKI key.
- 7. Run the probe.

The FTP command is run in the user's home directory. For FTP users other than root, you must change the default path specified by the NortelSecurityIrpFile property to enable the probe to locate the security IRP file; for example, if the FTP user is norteluser, the home directory for this user will be /home/norteluser. In this case, you must change the default path specified by the NortelSecurityIrpFile property to:

../../opt/nortel/config/3GPP/NortelSecurityIrpAgent.ior

### <span id="page-10-0"></span>**Status checking**

The probe checks the status of the IRP agent every 60 seconds. You can change this frequency if required using the Agentheartbeat property.

### <span id="page-10-1"></span>**Retrieving objects**

If the Resynch property is set to true, the probe initially receives a list of all active alarms from the AlarmIRP server. The probe then connects to the NotificationIRP server and uses the CORBA notification push model to receive new alarms from the server as they are generated. If the Resynch property is set to false, the probe only receives new alarms.

The probe initially receives a list of all active alarms from the AlarmIRP server. The probe then connects to the NotificationIRP server and uses the CORBA notification push model to receive new alarms from the server as they are generated.

### <span id="page-10-2"></span>**Running multiple probes**

You can run multiple instances of the Probe for Nortel CNM. For each instance running, you must specify a different port to which the server listens using the ORBLocalport property.

### <span id="page-10-3"></span>**Shutting down the probe**

To stop an instance of the probe, you must issue a stop signal to the process associated with that probe instance.

### <span id="page-10-4"></span>**Timeout**

The Probe for Nortel CNM has a timeout facility that allows it to disconnect from the system if there is no activity for a predefined amount of time. You can specify how long the probe waits before disconnecting using the Timeout property.

## <span id="page-11-0"></span>**Filtering notifications and alarms**

The NotificationFilter and AlarmFilter properties allow you to specify what notifications and alarms the probe expects from the device. When you use these properties, you must use the actual token names. For example, the token h represents the element NV\_PERCEIVED\_SEVERITY; so, to specify that the probe is only sent notifications with a perceived severity of 3, you must set the NotificationFilter property to  $\zeta h = 3$ .

You can specify more complex filters using and and or statements; for example, to specify that the probe is sent notifications with a perceived severity of 3 or 4, you must set the NotificationFilter property to \$h == 3 or \$h == 4.

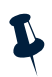

**Note:** The filtering of elements sent from the device can only be configured at the Nortel CNM 3GPP2 (CORBA). For details of the syntax required for filtering the object classes refer to your CORBA documentation, or contact your system administrator.

[Table 3](#page-11-1) displays the token mappings for use with the AlarmFilter and NotificationFilter properties.

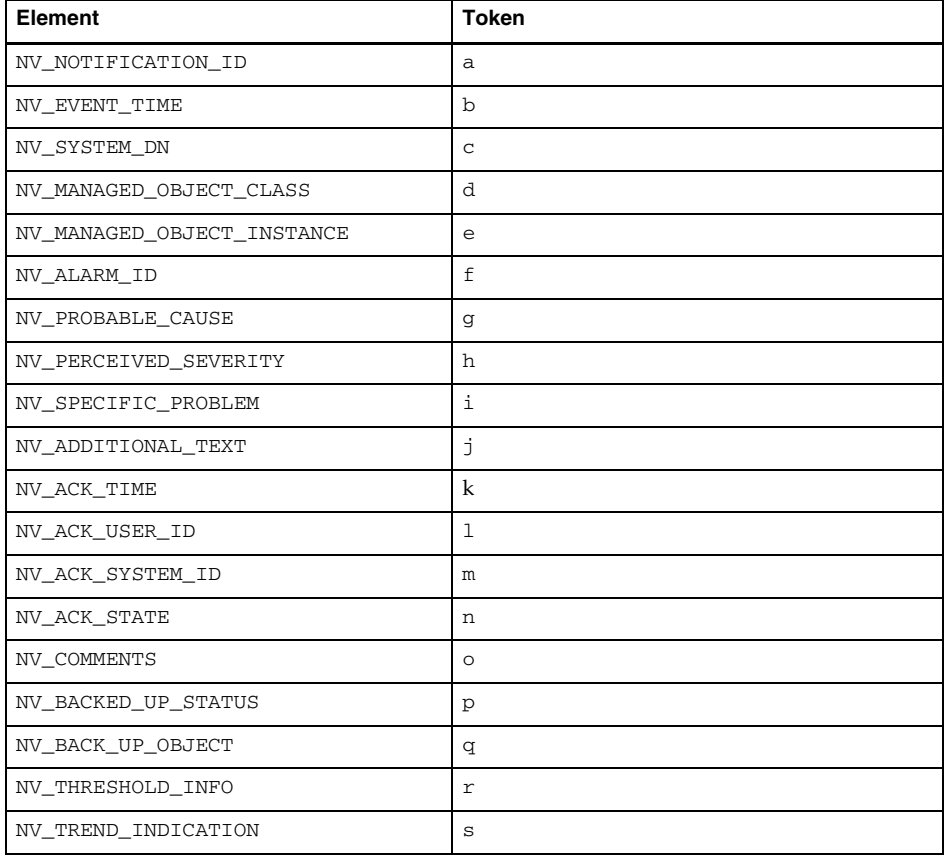

#### <span id="page-11-1"></span>**Table 3.** *Token mappings (1 of 2)*

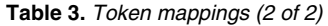

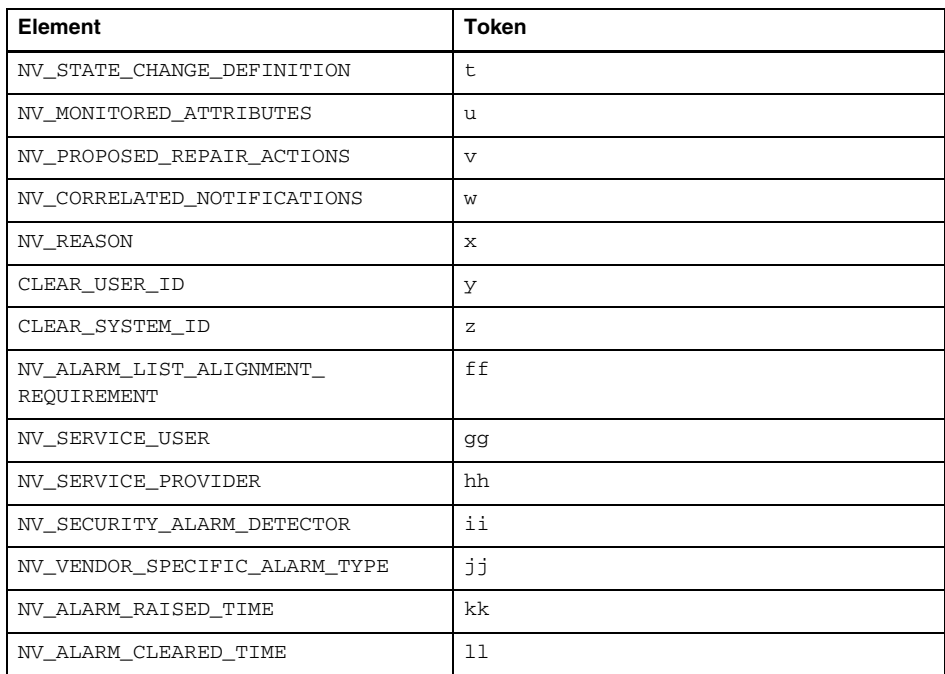

### <span id="page-12-0"></span>**Command line interface**

The Probe for Nortel CNM is supplied with a command line interface (CLI). This interface allows you to perform commands using the probe (for example, to acknowledge alarms or to request a full resynchronization of the CORBA interface).

To use the CLI, you must use the CommandPort property in the properties file to specify a port through which commands will be sent. When you want to perform commands, telnet to this port. [Table 4](#page-12-1) describes the commands that you can use with the command line interface.

| Command           | <b>Description</b>                                                                                                    |
|-------------------|----------------------------------------------------------------------------------------------------|
| acknowledge_alarm | Allows you to acknowledge an alarm in the 3GPP2<br>interface.                                                                                          |
|                   | <b>Note:</b> This command takes as a parameter the<br>NV_ALARM_ID of the alarm being<br>acknowledged. Only one alarm can be<br>acknowledged at a time. |
| help              | Displays online help about the CLI.                                                                                                    |
| resynch all       | Allows you to perform a full resynchonization with<br>the 3GPP2 interface.                                                                             |

<span id="page-12-1"></span>**Table 4.** *CLI commands (1 of 2)*

| Command                    | <b>Description</b>                                                                                                    |
|----------------------------|----------------------------------------------------------------------------------------------------|
| resynch_filter             | Allows you to a perform partial resynchronization<br>with the 3GPP2 interface.                                                                                                    |
|                            | <b>Note:</b> This command takes as a parameter a filter in<br>the same format as the AlarmFilter<br>property. For details, see "Filtering<br>notifications and alarms" on page 6.                                     |
| unacknowledge_alarm        | Allows you to unacknowledge an alarm in the<br>3GPP2 interface.                                                                                                    |
| userid clear alarms        | Allows you to clear an alarm in the 3GPP2 interface<br>by specifying the USER_ID. This parameter is<br>specified by the Clear SystemId property.                                                                      |
| user clear alarms          | Allows you to clear the identity of the user who who<br>invokes the clearAlarms operation.                                                                                                    |
| userid_acknowledge_alarm   | Allows you to acknowledge an alarm in the 3GPP2<br>interface by specifying the NV_ALARM_ID and the<br>NV_ACK_USER_ID. These parameters are specified<br>by the AckSystemId and AckUserId properties,<br>respectively. |
| userid_unacknowledge_alarm | Allows you to unacknowledge an alarm in the<br>3GPP2 interface by specifying the NV_ALARM_ID<br>and the NV_ACK_USER_ID.                                                                                               |
| version                    | Displays the version of the probe.                                                                                                    |

**Table 4.** *CLI commands (2 of 2)*

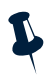

**Note:** Since the CLI is based upon telnet connections, you can connect to the probe from anywhere. This means that simple scripts can be set up to allow users to acknowledge selected events from the Tivoli Netcool/OMNIbus event list by creating desktop tools to telnet to the probe, send a command, and then close the connection.

# <span id="page-14-0"></span>**Peer-to-Peer failover functionality**

The Probe for Nortel CNM supports failover configurations where two probes run simultaneously. One probe acts as the master probe, sending events to the ObjectServer; the other acts as the slave probe on standby. In the event of the master probe failing, the slave probe activates.

While the slave probe receives heartbeats from the master probe, it will not forward events to the ObjectServer. If the master shuts down, the slave probe will stop receiving heartbeats from the master and any events it receives thereafter will be forwarded to the ObjectServer on behalf of the master probe. When the master is running again, the slave will continue to receive events from the trap forwarder, but will no longer send them to the ObjectServer.

### <span id="page-14-1"></span>**Example property file settings for peer-to-peer failover**

The following configuration shows the peer-to-peer settings from the properties file of an example master probe:

```
Server : "NCOMS"
RulesFile :"master_rules_file"
MessageLog :"master_log_file"
PeerHost :"slave_hostname"
PeerPort : 5555 # [communication port between master and slave probes]
Mode :"master"
```
The following configuration shows the peer-to-peer settings from the properties file of the corresponding slave probe:

```
Server : "NCOMS"
RulesFile :"slave_rules_file"
MessageLog :"slave_log_file"
PeerHost :"master_hostname"
PeerPort : 5555 # [communication port between master and slave probes]
Mode :"slave"
```
# <span id="page-15-0"></span>**Internationalization support**

The Probe for Nortel CNM supports multi-byte character sets. To view the character sets correctly, you must configure the locale settings on the host machine correctly. Each multi-byte character set is configured slightly differently on each platform. The following section describes example locale configurations on a UNIX platform; other character sets on other platforms will be configured in a similar way.

# <span id="page-15-1"></span>**Example multi-byte character set configuration on Solaris**

The following steps describe how to configure Solaris to use the Japanese character set:

- 1. Install the necessary components for Japanese on to the host machine using the Solaris CD.
- 2. Set the LANG and LC\_ALL environment variables to ja\_JP PCK. This uses SJIS encoding.

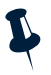

**Note:** You may have to set LANG in the host machine's default settings file and reboot to make the changes take effect.

3. Make sure that the following entry is present in the \$OMNIHOME/platform/*arch*/ locales/locales.dat file:

locale = ja\_JP PCK, japanese, sjis

where ja\_JP PCK is the vendor locale, japanese is the Sybase language, and sjis is the Sybase character set.

# <span id="page-16-0"></span>**Properties and command line options**

[Table 5](#page-16-1) describes the properties and command line options specific to this probe. For information about generic probe properties and command line options, see the *IBM Tivoli Netcool/OMNIbus Probe and Gateway Guide*, (SC23-6387).

| <b>Property name</b>      | <b>Command line option</b> | <b>Description</b>                                                                                                    |
|---------------------------|----------------------------|----------------------------------------------------------------------------------------------------|
| AckSystemId string        | -acksystemid<br>string     | Processing system on which the IRP<br>Manager runs. This is used by the<br>acknowledge_alarm CLI function.                                      |
|                           |                            | The default is "".                                                                                                    |
| AckUserId string          | -ackuserid <i>string</i>   | Name of the user acknowledging the<br>alarm. This is used by the acknowledge_<br>alarm CLI function.                                            |
|                           |                            | The default is "".                                                                                                    |
| Agentheartbeat<br>integer | -agentheartbeat<br>integer | Frequency (in seconds) with which the<br>probe checks the status of the IRP agent.                                                              |
|                           |                            | The default is 60.                                                                                                    |
| AlarmFilter string        | -alarmfilter<br>string     | Filter the alarm IRP uses to limit the alarms<br>sent to the probe.                                                                             |
|                           |                            | The default is "".                                                                                                    |
| AlarmIrpName              | -alarmirpname              | Name of the Alarm IRP Agent.                                                                                                    |
| string                    | string                     | The default is 32.111-3 V6.5.                                                                                                    |
| ClearSystemId<br>string   | -clearsystemid<br>string   | Name of the IRP Manager that supports the<br>user who clears the alarms using the CLI.                                                          |
|                           |                            | It can be used to identify the system, such<br>as system 6, or it can contain no<br>information such as "".                                     |
|                           |                            | The default is "".                                                                                                    |
|                           |                            | For more information on CLI, see<br>"Command line interface" on page 7.                                                                         |
| ClearUserId string        | -clearuserid<br>string     | Name of the user clearing the alarms used<br>by the CLI function of the probe.                                                                  |
|                           |                            | The identity can be a human operator such<br>as "John Smith", or a group such as<br>"Team Six", or it can contain no<br>information such as "". |
|                           |                            | The default is "".                                                                                                    |
|                           |                            | For more information on CLI, see<br>"Command line interface" on page 7.                                                                         |

<span id="page-16-1"></span>**Table 5.** *Properties and command line options (1 of 4)*

| Property name                     | <b>Command line option</b>         | <b>Description</b>                                                                                                    |
|-----------------------------------|------------------------------------|----------------------------------------------------------------------------------------------------|
| CommandPort<br>integer            | -commandport<br>integer            | Specifies the port to which users can telnet<br>to communicate with the 3GPP2 interface<br>using the Command Line Interface (CLI)<br>supplied with the probe. For more<br>information on CLI, see "Command line<br>interface" on page 7.<br>The default is 6970. |
| CommandPortLimit<br>integer       | -commandportlimit<br>integer       | Maximum number of telnet connections<br>that can be made to the probe.<br>The default is 10.                                                                                                    |
| EntryPointIrpName                 | -entrypointirpname                 | Name used to resolve the EntryPoint IRP.                                                                                                    |
| string                            | string                             | The default is 32, 363 V6.4.                                                                                                    |
| NortelSecurityIrp<br>File string  | -nortelsecurityirp<br>file string  | File that provides an object reference to the<br>Nortel security object.                                                                                                    |
|                                   |                                    | The default is<br>opt/nortel/config/3gpp/<br>NortelSecurityIrpAgent.ior.                                                                                                    |
| Notification<br>Categories string | -notification<br>categories string | Specifies the categories of notifications to<br>which the probe subscribes.                                                                                                    |
|                                   |                                    | A semi-colon (;) separates each category:                                                                                                    |
|                                   |                                    | category1; category2; category3                                                                                                    |
|                                   |                                    | The default is " " (subscribes to all<br>notification categories).                                                                                                    |
| Notification<br>Filter string     | -notification<br>filter string     | Filter the notification IRP uses when<br>subscribing to online notifications.                                                                                                    |
|                                   |                                    | The default is "".                                                                                                    |
| NotificationIrp                   | -notificationirp                   | Name of the Notification IRP IOR file.                                                                                                    |
| Name string                       | name string                        | The default is 32, 303 V6.6.                                                                                                    |
| ORBLocalPort<br>integer           | -orblocalport<br>integer           | Local port to which the Object Request<br>Broker (ORB) listens.                                                                                                    |
|                                   |                                    | The default is 0 (ORB selects an available<br>port at random).                                                                                                    |

**Table 5.** *Properties and command line options (2 of 4)*

| <b>Property name</b>             | <b>Command line option</b>        | <b>Description</b>                                                                                                    |
|----------------------------------|-----------------------------------|----------------------------------------------------------------------------------------------------|
| Password string                  | -password string                  | Password required with the Username<br>property to log in to the system.                                                                                                    |
|                                  |                                   | The default is "".                                                                                                    |
|                                  |                                   | Note: Specify the password encrypted<br>using the nco_g_crypt utility. For<br>details about this utility, see IBM<br>Tivoli Netcool/OMNIbus<br>Administration Guide, SC23-6371. |
| Resynch string                   | -resynch string                   | Specifies whether the probe should<br>resynchronize the events in the Nortel<br>CNM system:                                                                                     |
|                                  |                                   | true - probe resynchronizes events in the<br>system                                                                                                    |
|                                  |                                   | false - probe does not resynchronize<br>events in the system                                                                                                    |
|                                  |                                   | he default is false.                                                                                                    |
| Retry string                     | -retry string                     | Specifies whether the probe attempts to<br>reconnect to the system following a<br>timeout:                                                                                      |
|                                  |                                   | false - probe does not attempt to<br>reconnect to the system                                                                                                    |
|                                  |                                   | true - probe attempts to reconnect to the<br>system                                                                                                    |
|                                  |                                   | The default is false.                                                                                                    |
| SecurityIrpFtp<br>Command string | -securityirp<br>ftpcommand string | FTP command to retrieve the Nortel<br>Security IRP IOR file.                                                                                                    |
|                                  |                                   | The default is " " (the probe retrieves IOR<br>file from the default local location).                                                                                           |
| Timeout integer                  | -timeout integer                  | Time (in seconds) that the probe allows the<br>port to be silent before disconnecting.                                                                                          |
|                                  |                                   | The default is 0 (probe never disconnects).                                                                                                    |

**Table 5.** *Properties and command line options (3 of 4)*

| <b>Property name</b>    | <b>Command line option</b> | <b>Description</b>                                                                                                    |
|-------------------------|----------------------------|----------------------------------------------------------------------------------------------------|
| TimeTick <i>integer</i> | -timetick <i>integer</i>   | Time (in minutes) that the Notificiation IRP<br>session remains open to connections. This<br>is used by the 3GPP server.<br>The default is 15.<br>Note: A value of $-1$ keeps the session<br>forever open. |
| Username string         | -username string           | Username required by the Nortel Security<br>Building Block to provide the object<br>reference to the EntryPoint IRP.<br>The default is "".                                                                 |

**Table 5.** *Properties and command line options (4 of 4)*

# <span id="page-20-0"></span>**Elements**

[Table 6](#page-20-1) describes the elements generated by the Probe for Nortel CNM.

<span id="page-20-1"></span>**Table 6.** *Elements (1 of 2)*

| <b>Element name</b>                     | <b>Element description</b>                                                                                                    |
|-----------------------------------------|----------------------------------------------------------------------------------------------------|
| AttributeValue(element_name)            | Contains the value of an element being monitored.<br>This element is generated dynamically and its content<br>is dependent on the IRP agent. |
|                                         | Note: The element_name part of this element and<br>the next element can be the name of any of the other<br>elements in this table.           |
| AttributeValueChange(element_<br>name)  | Indicates how the value of the element being<br>monitored has changed.                                                                       |
| CLEAR_USER_ID                           | Identity of the user who clears the alarms.                                                                                                  |
| CLEAR_SYSTEM_ID                         | Identity of the the IRPManager where the alarms are<br>cleared.                                                                              |
| DOMAIN_NAME                             | Domain name from which the notification originated.                                                                                          |
| EVENT_NAME                              | Extended event type for this IRP.                                                                                                    |
| EVENT_TYPE                              | Event type of the notification.                                                                                                    |
| NV_ACK_STATE                            | Acknowledgement state of the alarm.                                                                                                    |
| NV_ACK_SYSTEM_ID                        | System ID of the IRP Manager processing the<br>notification.                                                                                 |
| NV_ACK_TIME                             | Time at which the user acknowledged the alarm.                                                                                               |
| NV_ACK_USER_ID                          | Identifies the last user who has changed the<br>acknowledgement state.                                                                       |
| NV_ADDITIONAL_TEXT                      | Information about the network element from which<br>the alarm originated.                                                                    |
| NV_ALARM_TIME                           | Date when the alarm is cleared. Date is in the<br>mm/dd/yy format.                                                                           |
| NV_ALARM_ID                             | Identification information of the alarm as it appears<br>in the alarm list.                                                                  |
| NV_ALARM_LIST_ALIGNMENT_<br>REQUIREMENT | Indicates whether the alarm list requires alignment.                                                                                         |
| NV_ALARM_ALARM_RAISED_TIME              | Date when the the alarm is raised. Date is in the<br>mm/dd/yy format.                                                                        |
| NV_BACK_UP_OBJECT                       | Distinguished Name (DN) of the backup object.                                                                                                |
| NV_COMMENTS                             | Comments about the alarms.                                                                                                    |
| NV_BACKED_UP_STATUS                     | Identifies whether the object has been backed up.                                                                                            |

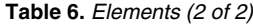

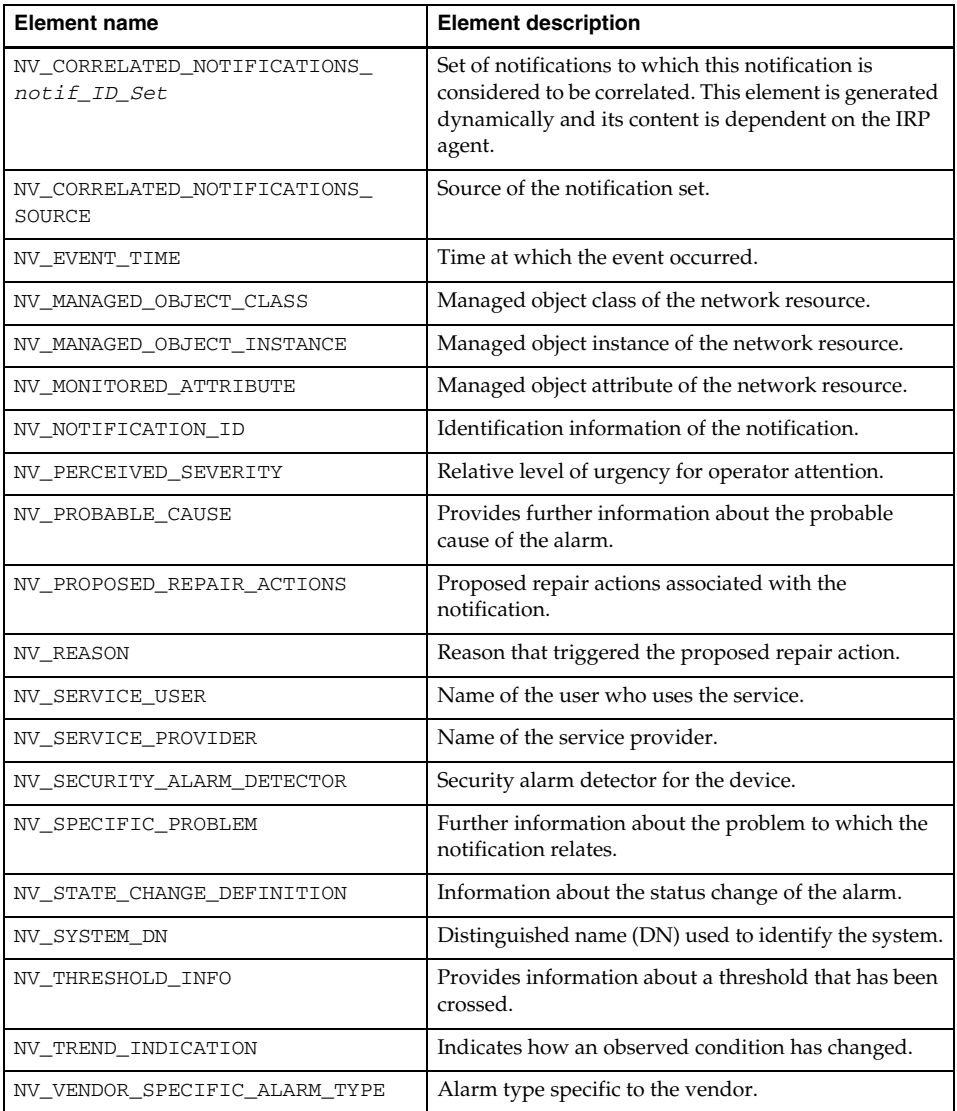

# <span id="page-22-0"></span>**Error messages**

[Table 7](#page-22-1) describes the error messages specific to this probe. For information about generic error messages, see the *IBM Tivoli Netcool/OMNIbus Probe and Gateway Guide*, (SC23-6387).

<span id="page-22-1"></span>**Table 7.** *Error messages (1 of 4)*

| Error                                                                        | <b>Description</b>                                      | <b>Action</b>                                                              |
|------------------------------------------------------------------------------|---------------------------------------------------------|----------------------------------------------------------------------------|
| Cannot initialize the<br>Orb:                                                | The probe could not initialize<br>the ORB.              | Ensure your CLASSPATH<br>contains the path to the<br>Visibroker jar files. |
| Command_Port Error<br>occurred                                               | There was a problem with<br>command port functionality. | Check that you have specified the<br>command port correctly. Check         |
| Command_Port Failed<br>to get                                                |                                                         | the connection between the probe<br>and the command port.                  |
| CommandPortLimit<br>property - using 10                                      |                                                         |                                                                            |
| Command_Port Failed<br>to get property<br>CommandPort                        |                                                         |                                                                            |
| Command_Port Failed<br>to open listening<br>socket, shutting down<br>Thread! |                                                         |                                                                            |
| Command_Port Failed<br>to send probewatch<br>message!                        |                                                         |                                                                            |
| Command_Port host<br>Failed to close<br>command socket                       |                                                         |                                                                            |
| Command_Port host<br>Failed to get socket<br>I0                              |                                                         |                                                                            |
| Command_Port host<br>Failed to read<br>command                               |                                                         |                                                                            |
| Command_Port Thread<br>shutting down due to<br>error!                        |                                                         |                                                                            |
| NetcoolIRPManager:<br>Failed to<br>acknowledge_alarms()                      |                                                         |                                                                            |
| NetcoolIRPManager:<br>Failed to<br>Unacknowledge_<br>alarms()                |                                                         |                                                                            |

**Table 7.** *Error messages (2 of 4)*

| Error                                                                                 | <b>Description</b>                              | <b>Action</b>                                                                                  |
|---------------------------------------------------------------------------------------|-------------------------------------------------|------------------------------------------------------------------------------------------------|
| BAD_PARAM Exception<br>i.e one or more of<br>the in/out parameter<br>is null          | There is a problem with the<br>CORBA interface. | Refer to your CORBA<br>documentation.                                                          |
| InvalidParameter<br>Exception                                                         |                                                 |                                                                                                |
| NetcoolIRPManager:<br>Exception occurred.<br>Stack trace to stderr                    |                                                 |                                                                                                |
| OperationNotSupported<br>Exception                                                    |                                                 |                                                                                                |
| Unexpected CORBA<br>Exception                                                         |                                                 |                                                                                                |
| COMMUNICATION FAILURE<br>Exception i.e Server<br>is dead                              | The probe cannot connect to the<br>server.      | Check that the Nortel CNM<br>server is running correctly.<br>Check that you have specified the |
| GetSubscriptionStatus<br>Exception                                                    |                                                 | parameters correctly in the<br>properties file.                                                |
| NetcoolIRPManager: Bot<br>h NameServiceHost and<br>NSPort property needs<br>to be set |                                                 |                                                                                                |
| NetcoolIRPManager:<br>'Alarmirp' property<br>needs to be set                          |                                                 |                                                                                                |
| NetcoolIRPManager:<br>'Notificationirp'<br>property needs to be<br>set                |                                                 |                                                                                                |
| NetcoolIRPManager:<br>Failed to perform<br>resynch                                    |                                                 |                                                                                                |

**Table 7.** *Error messages (3 of 4)*

| Error                                                                                           | <b>Description</b>                                                                 | <b>Action</b>                                                                                    |
|-------------------------------------------------------------------------------------------------|------------------------------------------------------------------------------------|--------------------------------------------------------------------------------------------------|
| Error to parse event<br>completely                                                              | The probe cannot parse the<br>alarm; this is probably because                      | Check that the Nortel CNM<br>server is running correctly.                                        |
| Failed to parse event<br>completely                                                             | the alarm is not in a format that<br>the probe can understand.                     |                                                                                                  |
| Name is null, cannot<br>create Element                                                          |                                                                                    |                                                                                                  |
| NetcoolIRPManager:<br>Category Value NOT<br>supported: Discarding<br>Alarm                      |                                                                                    |                                                                                                  |
| NetcoolIRPManager:<br>Error when parsing<br>event                                               |                                                                                    |                                                                                                  |
| NetcoolIRPManager:<br>Failed to send event                                                      |                                                                                    |                                                                                                  |
| Failed to get timeout<br>property value,<br>defaulting to 0                                     | The Timeout property has not<br>been set.                                          | Check the value for the Timeout<br>property; change this value if<br>necessary.                  |
| Failed to find the<br>AlarmIRP object                                                           | The probe could not get the<br>AlarmIRP object using the<br>EntryPoint IRP.        | Check the value for the<br>AlarmIrpName property;<br>change this value if necessary.             |
| Failed to find the<br>NotificationIRP<br>object                                                 | The probe could not get the<br>NotificationIRP object<br>using the EntryPoint IRP. | Check the value for the<br>NotificationIrpName<br>property; change this value if<br>necessary.   |
| Failed to perform<br>resynch                                                                    | The probe could not<br>resynchronize the alarms with<br>device.                    | Check the value for the Resynch<br>property; change this value if<br>necessary.                  |
| Failed to narrow<br>Security IRP<br>interface                                                   | The probe has failed to get the<br>EntryPointIRP object.                           | Check the value for the<br>SecurityIrpFtpCommand<br>property; change this value if               |
| SECURITY: Failed to<br>get IRP object :                                                         |                                                                                    | necessary.                                                                                       |
| SECURITY: Unknown<br>exception occured                                                          |                                                                                    |                                                                                                  |
| NetcoolIRPManager:<br>Stack Trace to stder:                                                     | This message is generated by<br>the Netcool IRP Manager.                           | This message is intended for use<br>when debugging.                                              |
| NetcoolIRPManager:<br>Failed to retrieve<br>EntryPointIRP object<br>from security<br>interface: | The probe has failed to get the<br>EntryPointIRP object.                           | Check the value for the<br>SecurityIrpFtpCommand<br>property; change this value if<br>necessary. |

**Table 7.** *Error messages (4 of 4)*

| Error                                                                                                    | <b>Description</b>                                                                                             | <b>Action</b>                                                                                                    |
|----------------------------------------------------------------------------------------------------|----------------------------------------------------------------------------------------------------|----------------------------------------------------------------------------------------------------|
| NetcoolIRPManager:<br>Failed to retrieve<br>EntryPointIRP object<br>from security<br>interface:            | The probe has failed to take the<br>Corba Object of the Security IRP<br>and narrow it to its specific<br>type. | Check the value for the<br>SecurityIrpFtpCommand<br>property; change this value if<br>necessary.                              |
| Problem while trying<br>to connect to the IRP<br>points                                                    | The probe found a problem<br>while connecting to the<br>AlarmIRP or<br>NotificationIRP points.                 | Check the values set for the<br>AlarmIrpName, and<br>NotificationIrpName<br>property; change the values if<br>necessary.      |
| Failed to ping<br>notification service                                                                     | The probe found a problem<br>while connecting to the<br>NotificationIRP point.                                 | Check the values set for the<br>NotificationIrpName<br>property; change the values if<br>necessary.                           |
| OperationNotSupported<br>Exception                                                                         | The Nortel system doesn't<br>support the Notification<br>IrpSystem.idl.                                        | Contact the IBM support.                                                                                                    |
| Communication failure<br>- lost connection to<br>NoticiationIRP:                                           | The NotificationIRP point<br>from the Nortel System is not<br>responding.                                      | Check that the Nortel CNM<br>system is still running.                                                                         |
| CORBA. TRANSIENT<br>exception raised.<br>NotificationIRP is<br>down!                                       |                                                                                                    |                                                                                                    |
| CORBA.OBJECT_NOT_<br>EXIST exception<br>raised.<br>NotificationIRP is<br>down!                             |                                                                                                    |                                                                                                    |
| Failed to Connect                                                                                          |                                                                                                    |                                                                                                    |
| Either, the server is<br>not running, the IOR<br>is out of date, or<br>probe cannot reach<br>remote Server |                                                                                                    |                                                                                                    |
| Cannot proceed.<br>Shutting down!                                                                          |                                                                                                    |                                                                                                    |
| Failed to iterate<br>through resynch<br>alarms                                                             | There was a problem with the<br>resynchronization process.                                                     | Check that the Nortel CNM<br>system is running correctly.<br>Check that you have specified the<br>Resynch property correctly. |

# <span id="page-26-0"></span>**ProbeWatch messages**

[Table 8](#page-26-1) describes the raw ProbeWatch error messages that the probe generates. For information about generic ProbeWatch messages, see the *IBM Tivoli Netcool/OMNIbus Probe and Gateway Guide*, (SC23-6387).

| <b>ProbeWatch message</b>                                                                        | <b>Description</b>                                                                        | <b>Triggers/causes</b>                                                                                                    |
|--------------------------------------------------------------------------------------------------|-------------------------------------------------------------------------------------------|----------------------------------------------------------------------------------------------------|
| Communication failure<br>- lost connection to<br>NoticiationIRP                                  | The probe has failed to get the<br>subscription status from the<br>NotificationIRP point. | The Notification service is not<br>available.                                                                                                    |
| Failed to get<br>subscripton status                                                              |                                                                                           |                                                                                                    |
| CORBA TIMEOUT<br>Exception while<br>trying to get<br>subscription status<br>from NotificationIRP |                                                                                           |                                                                                                    |
| CORBA.OBJECT_NOT_<br>EXIST Exception: Lost<br>connection to<br>NotificationIRP                   |                                                                                           |                                                                                                    |
| CORBA. TRANSIENT<br>Exception: Lost<br>connection to<br>NotificationIRP                          |                                                                                           |                                                                                                    |
| Connection to<br>NotificationIRP<br>server has been<br>established                               | The probe has successfully<br>established a connection to the<br>NotificationIRP point.   | The probe has successfully<br>subscribed to the Notification<br>service.                                                                                        |
| Detaching<br>subscription                                                                        | The probe is disconnecting from<br>the NotificationIRP point.                             | Either the probe has not received<br>any events for the specified<br>timeout period, the probe is<br>shutting down, or the probe has<br>received a stop signal. |
| END SYNCHRONIZATION                                                                              | The probe is closing the<br>synchronization process.                                      | The probe has finished receiving<br>alarms from the alarm list.                                                                                                 |
| Failed to find IOR<br>file ior_file_name                                                         | The probe could not find the<br>specified file.                                           | The IRP Manager has not been<br>set up correctly using the<br>properties file.                                                                                  |

<span id="page-26-1"></span>**Table 8.** *ProbeWatch messages (1 of 3)*

**Table 8.** *ProbeWatch messages (2 of 3)*

| <b>ProbeWatch message</b>                                                            | <b>Description</b>                                                                      | <b>Triggers/causes</b>                                                             |
|--------------------------------------------------------------------------------------|-----------------------------------------------------------------------------------------|------------------------------------------------------------------------------------|
| Failed to log in to<br>the Nortel Security<br>IRP - incorrect<br>username/password   | The probe could not login to the<br>SecurityIRP file.                                   | Incorrect username and<br>password given in the properties<br>file.                |
| Failed to log in to<br>interface                                                     |                                                                                         |                                                                                    |
| PermissionDenied                                                                     |                                                                                         |                                                                                    |
| Failed to get IRP<br>Outline                                                         |                                                                                         |                                                                                    |
| Failed to find IOR<br>file <i>ior_file_name</i>                                      | The probe could not find the<br>specified file.                                         | The IRP Manager has not been<br>set up correctly using the<br>properties file.     |
| Failed to listen for<br>commands on port<br>number listening_port                    | The probe could not open the<br>socket specified by the port to<br>listen for commands. | The specified port is in use for<br>another process.                               |
| Failed to connect to<br>NotificationIRP:<br>ae.reason. Shutting<br>down              | The probe could not connect to<br>the NotificationIRP point.                            | The specified reason has failed<br>the connection to the<br>NotificationIRP point. |
| Going Down                                                                           | The probe is shutting down.                                                             | The probe has started shutting<br>down the connection.                             |
| Invalid IRPVersion                                                                   | The probe could not retrieve the<br>NotificationIRP point.                              | Incorrect NotificationIRP<br>name specified in the properties<br>file.             |
| Failed to get IRP<br>reference                                                       |                                                                                         |                                                                                    |
| Inactivity: No events<br>received for timeout<br>seconds                             | The probe has exceeded the<br>time out period already set.                              | The probe did not receive events<br>for the specified period.                      |
| NetcoolIRPManager:<br>Failed to find IOR<br>file alarmirp_ior<br>file                | The probe has failed to get the<br>IOR file specified.                                  | The AlarmirpFile property in the<br>properties file is incorrectly set.            |
| NetcoolIRPManager:<br>Failed to find IOR<br>file notificationirp_<br><i>ior_file</i> | The probe has failed to get the<br>IOR file.                                            | The NotificationirpFile<br>property in the properties file is<br>incorrectly set.  |
| Running                                                                              | The probe is successfully<br>running.                                                   | The probe has started<br>functioning.                                              |
| START SYNCHRONIZATION                                                                | The probe is synchronizing the<br>events.                                               | The probe has started receiving<br>alarms from the alarm list.                     |

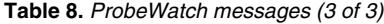

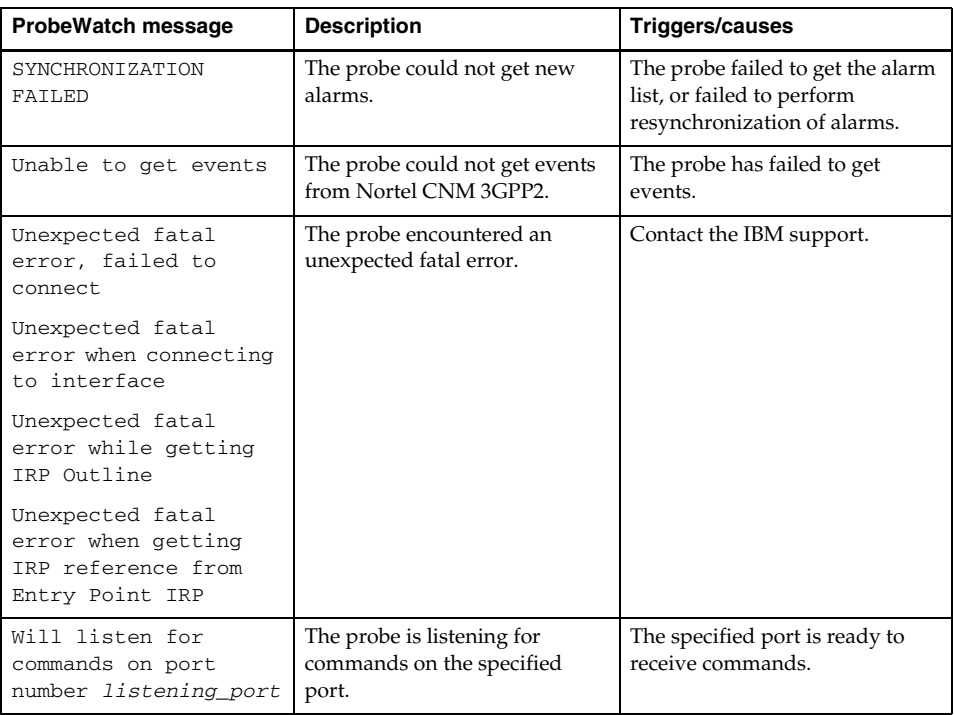

#### **24 [Netcool/OMNIbus Probe for Nortel CNM](#page-6-1) [Reference Guide](#page-6-1)**

Download from Www.Somanuals.com. All Manuals Search And Download.

# <span id="page-30-3"></span><span id="page-30-1"></span>**Appendix A. Notices**

<span id="page-30-0"></span>This appendix contains the following:

- "Notices" on page 25
- • ["Trademarks" on page 27](#page-32-0)

## <span id="page-30-2"></span>**Notices**

This information was developed for products and services offered in the U.S.A.

IBM may not offer the products, services, or features discussed in this document in other countries. Consult your local IBM representative for information on the products and services currently available in your area. Any reference to an IBM product, program, or service is not intended to state or imply that only that IBM product, program, or service may be used. Any functionally equivalent product, program, or service that does not infringe any IBM intellectual property right may be used instead. However, it is the user's responsibility to evaluate and verify the operation of any non-IBM product, program, or service.

IBM may have patents or pending patent applications covering subject matter described in this document. The furnishing of this document does not grant you any license to these patents. You can send license inquiries, in writing, to:

IBM Director of Licensing IBM Corporation North Castle Drive Armonk, NY 10504-1785 U.S.A.

For license inquiries regarding double-byte (DBCS) information, contact the IBM Intellectual Property Department in your country or send inquiries, in writing, to:

IBM World Trade Asia Corporation Licensing 2-31 Roppongi 3-chome, Minato-ku Tokyo 106-0032, Japan

**The following paragraph does not apply to the United Kingdom or any other country where such provisions are inconsistent with local law:** INTERNATIONAL BUSINESS MACHINES CORPORATION PROVIDES THIS PUBLICATION "AS IS" WITHOUT WARRANTY OF ANY KIND, EITHER EXPRESS OR IMPLIED, INCLUDING, BUT NOT LIMITED TO, THE IMPLIED WARRANTIES OF NON-INFRINGEMENT, MERCHANTABILITY OR FITNESS FOR A PARTICULAR PURPOSE. Some states do not allow disclaimer of express or implied warranties in certain transactions, therefore, this statement may not apply to you.

This information could include technical inaccuracies or typographical errors. Changes are periodically made to the information herein; these changes will be incorporated in new editions of the publication. IBM may make improvements and/or changes in the product(s) and/or the program(s) described in this publication at any time without notice.

Any references in this information to non-IBM Web sites are provided for convenience only and do not in any manner serve as an endorsement of those Web sites. The materials at those Web sites are not part of the materials for this IBM product and use of those Web sites is at your own risk.

IBM may use or distribute any of the information you supply in any way it believes appropriate without incurring any obligation to you.

Licensees of this program who wish to have information about it for the purpose of enabling: (i) the exchange of information between independently created programs and other programs (including this one) and (ii) the mutual use of the information which has been exchanged, should contact:

IBM Corporation 958/NH04 IBM Centre, St Leonards 601 Pacific Hwy St Leonards, NSW, 2069 Australia

IBM Corporation 896471/H128B 76 Upper Ground London SE1 9PZ United Kingdom

IBM Corporation JBFA/SOM1 294 Route 100 Somers, NY, 10589-0100 United States of America

Such information may be available, subject to appropriate terms and conditions, including in some cases, payment of a fee.

The licensed program described in this document and all licensed material available for it are provided by IBM under terms of the IBM Customer Agreement, IBM International Program License Agreement or any equivalent agreement between us.

Any performance data contained herein was determined in a controlled environment. Therefore, the results obtained in other operating environments may vary significantly. Some measurements may have been made on development-level systems and there is no guarantee that these measurements will be the same on generally available systems. Furthermore, some measurements may have been estimated through extrapolation. Actual results may vary. Users of this document should verify the applicable data for their specific environment.

Information concerning non-IBM products was obtained from the suppliers of those products, their published announcements or other publicly available sources. IBM has not tested those products and cannot confirm the accuracy of performance, compatibility or any other claims related to non-IBM products. Questions on the capabilities of non-IBM products should be addressed to the suppliers of those products.

All statements regarding IBM's future direction or intent are subject to change or withdrawal without notice, and represent goals and objectives only.

This information contains examples of data and reports used in daily business operations. To illustrate them as completely as possible, the examples include the names of individuals, companies, brands, and products. All of these names are fictitious and any similarity to the names and addresses used by an actual business enterprise is entirely coincidental.

# <span id="page-32-0"></span>**Trademarks**

The following terms are trademarks of International Business Machines Corporation in the United States, other countries, or both:

AIX

AIX 5L

**Netcool** 

Intel, Intel Inside (logos), MMX, and Pentium are trademarks of Intel Corporation in the United States, other countries, or both.

Microsoft, Windows, Windows NT, and the Windows logo are trademarks of Microsoft Corporation in the United States, other countries, or both.

Java and all Java-based trademarks are trademarks of Sun Microsystems, Inc. in the United States, other countries, or both.

Linux is a trademark of Linus Torvalds in the United States, other countries, or both.

UNIX is a registered trademark of The Open Group in the United States and other countries.

Other company, product, or service names may be trademarks or service marks of others.

#### **28 [Netcool/OMNIbus Probe for Nortel CNM](#page-30-3) [Reference Guide](#page-30-3)**

Download from Www.Somanuals.com. All Manuals Search And Download.

Free Manuals Download Website [http://myh66.com](http://myh66.com/) [http://usermanuals.us](http://usermanuals.us/) [http://www.somanuals.com](http://www.somanuals.com/) [http://www.4manuals.cc](http://www.4manuals.cc/) [http://www.manual-lib.com](http://www.manual-lib.com/) [http://www.404manual.com](http://www.404manual.com/) [http://www.luxmanual.com](http://www.luxmanual.com/) [http://aubethermostatmanual.com](http://aubethermostatmanual.com/) Golf course search by state [http://golfingnear.com](http://www.golfingnear.com/)

Email search by domain

[http://emailbydomain.com](http://emailbydomain.com/) Auto manuals search

[http://auto.somanuals.com](http://auto.somanuals.com/) TV manuals search

[http://tv.somanuals.com](http://tv.somanuals.com/)